## **Adaptera Express Module**

Adaptera Express provides the tools for an organization to manage and deliver assessments

- Flexible onboarding
- $\bullet$ [Configurable assignment management](https://resource.vantage.com/display/A2/Express+Assignment+Management)
- $\bullet$ [Role-based user permissions](https://resource.vantage.com/display/A2/Express+User+Management)
- Brandable UI (domain and look-and-feel)
- System integration
- Built-in security features
- Custom reporting

## **Getting Started**

Logging in is similar for all user types. Administrators, Users, and Examinees will follow the same steps to log in correctly.

- 1. Go to: [https://express.adaptera.com](https://express.adaptera.com/) to access the Login Page. NOTE. EACH ORGANIZATION HAS A CUSTOM DOMAIN. <https://myshortname.adaptera.com>For example, [ht](https://mps.adaptera.com)) [tps://mps.adaptera.com\)](https://mps.adaptera.com))
- 2. Type in your Username and Password in the designated boxes (This information is provided by an Administrator). Passwords are case sensitive.
- 3. Click 'Sign In' to proceed to the Express Welcome Page /Dashboard

## **Account Modification/Personalization**

To change user information such as password, name, etc, click on the upper right hand corner of the Home Page and select **User Profile. Verify your email is correct. Email will be needed if your forget your password.**

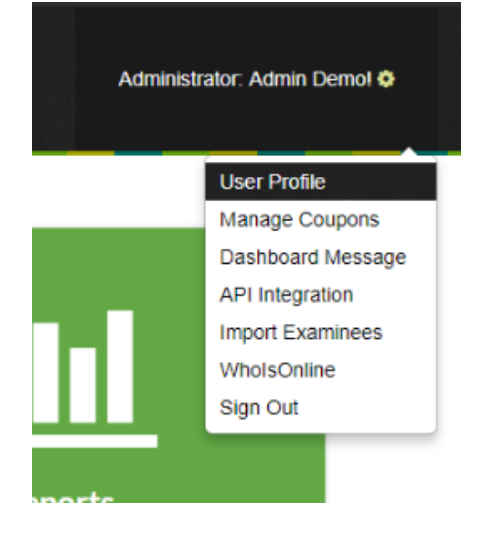

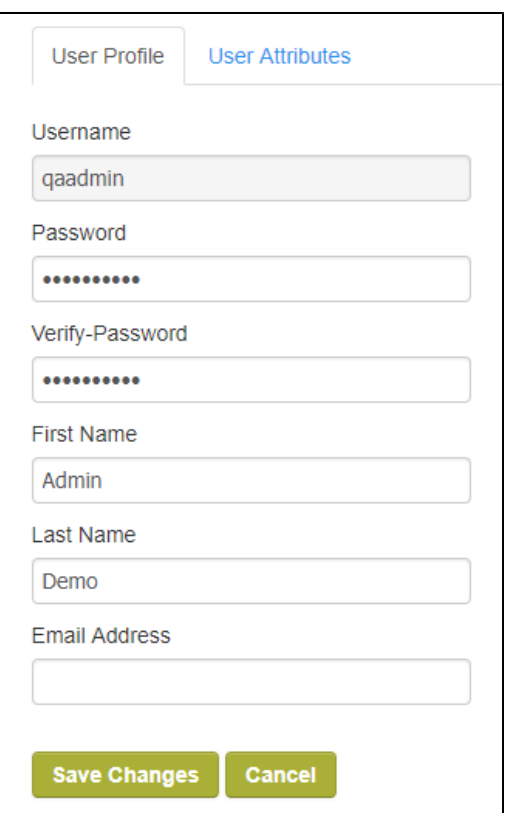

You can make changes to the account information in the new window. Click Save Changes to update the information.

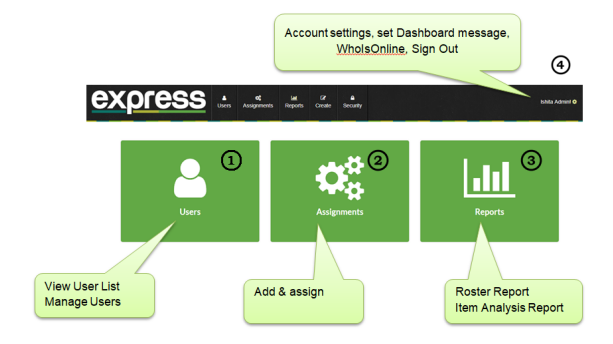